# 實作於修平科大之校園雲端網路服務教學平台

高國峯 1  $3$ 參毅廷 $1*$  王鵬程 $2$ 陳東宏 <sup>2</sup> <sup>1</sup> 修平科技大學資訊網路技術系  $^2$ 修平科技大學資訊管理系 **wkb@wkb.idv.tw, wkb@ieee.org**

## 摘要

雲端運用具有高度移動的特性,但是實作的教 育現場的案例仍是十分有限,大專院校資訊相關科 系中由於教學實務上之需求及特性,必定有開設系 統管理相關課程,如 UNIX 系統管理、Windows 系 統管理、資料庫系統管理,為多數資訊科系必修的 重要課程。在教學實務上,該類實作課程大多必須 讓學生能夠有最高權限的管理帳號,去演練各種系 統管理的情境。因此現有的教學方式,但是一般電 腦教室的作業系統多不允許學生直接使用該電腦 來進行演練,取而代之的作法是在電腦教室的電腦 裝上建置虛擬機器的軟體,並讓同學把虛擬機器的 映像檔儲存在電腦教室個人電腦的硬碟,於上課時 載入執行。這樣的方式有三個缺點。第一電腦教室 關閉後,該系統即無法使用;第二由於系統映像 檔通常很大,同學不容易備份自己的映像檔;第三 電腦教室個人電腦硬碟的資料,多無針對每位同學 設定管理權限,容易造成資料被其他人誤砍,而造 成課程教學上的困擾。

為了克服上述這些缺點,本研究運用雲端系統 的架構,建立了一個應用於系統管理課程的虛擬機 器平台。該平台中,包含了運算主機、映像檔主機 及雲端系統管理主機。使用者只要登入雲端系統管 理 主機,下達啟動系統的指令,系統便會動態的 選取一台運算主機,自映像檔主機載入使用者指定 的映像檔,啟動該虛擬機器。系統同時會回報給使 用者該虛擬機器實際可以連接之網路位址,使用者 便可以在遠端電腦上,使用遠端桌面的工具連線到 該電腦,演練老師交付的各種系統管理情境。本系 統可以設定為 24 小時運作,學生在電腦教室關閉 後仍可練習;並且可以動態的決定運算主機啟動的 數量,達到節能的目的。本研究目前已完成系統的 雛形,並自 100 學年度開始在本校資網與資管兩系 進行課程的實際測試運用,透過二年的實務運作可 以作部分的經驗分享,期待可以作為其它教學單位 之參考。

關鍵詞:雲端、虛擬機器、遠端控管、節能省電。

### **1.** 前言

由於網際網路的快速發展,使用網際網路服務 的用戶正迅速且呈指數型的成長,因此必須同時準 備更多的網路服務伺服器及提供使用者所需的服 務,才能夠滿足大量的服務需求。而在校園之中學 生的網路服務需求也正大幅的成長,加上資訊硬體

技術的進步及成本下降,有新的需求就分別建置一 台伺服器來提供服務,但是能否提供多人同時連線 同時使用或是多伺服器之間如何作資源的整合與 應用,這些都不是個別伺服器就有辦法達成。為此 已有很多研究被提出來解決這方面的問題。從傳統 的分散式運算(Distributed Computing) [1][2]、網格 運算(Grid Computing) 錯誤**!** 找不到參照來源。 [3],到現在最熱門的雲端運算(Cloud Computing) [4],這些研究目的都是希望將主機端的資源可以作 更有效的整合與運用。而由於雲端運算的出現,衝 擊最大的還是傳統個人電腦市場,尤以硬體製造商 與作業系統開發者最能感受到此一技術所帶來的 衝擊,未來又伴隨著網路頻寬的提升,將會有更多 無限可能的應用。而雲端運算並非一種「新技術」, 是一種「新概念」,透過電腦與網路的結合使得現 有的服務更加的無遠弗屆,並以此概念延伸出相關 之技術。雲端運算不僅是提供使用者更完善的服務 而已,對於企業而言,可以提供企業有效的成本降 低與風險分散。透過雲端運算,位於世界各地的開 發人員,只要能夠上網,就可以透過同一平台達到 更即時更密切的合作,不僅僅是縮短了資料傳輸的 時間,自然也加快了系統開發的時間。透過此觀 念,我們希望讓校園中的各項網路服務,可以以雲 端的方式提供更方便的使用方式給學生在校園 中、宿舍或是任何有網路的地方都可以直接使用網 路服務。

因此本論文中將以雲端概念來建置此系統「校 園雲端網路服務教學平台」,透過此平台每個學生 可以有在雲端網路上個人專屬使用的虛擬機器,此 虛擬機器可以作個人電腦操作、伺服器主機建置及 網路服務管理等多元化之功能。對於平常學生學習 上需要高運算軟體或是主機建置等課程實作需求 時,可以在雲端系統中為學生提供此虛擬機器作練 習,而不需要讓學生在練習時仍要自行安裝軟體而 有版權問題或是因個人電腦受限於校園網路資安 政策限制,無法進行網路主機建置及管理之練習。 在本文中提出之「校園雲端網路服務教學平台」基 本概念就是提供學生一個在網路雲端上的個人主 機,將可以讓學生在使用上可以不受限於電腦教室 之中,達成處處皆教室及無所不在的學習環境 (Ubiquitous Learning)之目的。而此「校園雲端網路 服務教學平台」系統要除了要能夠提供多人同時連 線的穩定效能之外,我們也設計讓個人操作上可以 建置多種作業系統及課程上學習環境的回覆,以便 學生可以多元化學習及在面對練習時不熟悉系統

而造成損毀時個人系統的自動回覆功能。因此本文 提出的雲端系統,將可以有效提供且滿足資訊科系 學生在資訊實作上的軟、硬體學習設備,而且可以 不受限時間、地點之限制。

本篇論文第二章會介紹現有虛擬系統的相關 發展,第三章會提出我們的機制,第四章呈現我們 雲端系統之基本操作功能與運作方式,第五章則是 我們的結論。

## **2.** 現有文獻探討

## **2.1** 虛擬機器軟體

虛擬機器軟體它提供一個可以運行完整作業 系統的軟體平台。使用者可以在任何作業系統上, 透過虛擬機器軟體模擬出數個各自獨立的作業環 境而且不會相互影響,而每個獨立的作業環境就稱 為虛擬機器,其架構觀念如圖 1。虛擬機器跟雲端 運算一樣不是一種「新技術」,但也是近幾年才開 始廣泛的應用。原因可以歸類兩大因素,(1)虛擬機 器軟體技術日亦成熟及穩定,支援虛擬的作業系統 也大幅增加,如Windows、Linux、BSD、Solaris、 Mac OS、OS/2、DOS、Netwarte、QNX 等市面上的 作業系通幾乎可在虛擬機器軟體上運行,在執行的 效能上也有明顯的提升。(2)隨著硬體規格快速的發 展,電腦擁有了強大運算能力的中央處理器、大容 量及高速的儲存裝置、更多的隨機存取記憶體,但 是我們發現系統有越來越多的閒置硬體資源,這些 閒置的硬體支援就給了虛擬機器軟體發展的空 間。我們可以在相同空間的硬體上,使用虛擬機器 軟體來執行更多的作業系統提供多元化的服務,甚 至將原本在多台實體主機上執行的系統,透過虛擬 化的技術集中至較少數量的實體主機上來運行,達 到充分的運用硬體資源,同時解決了成本與簡化管 理的問題。目前市面上常見的虛擬機器軟體有, VirtualBox [5]、VMWare [6]、Virtual PC [7]、Xen [8] 等等,以下就針對目前最常見的 Oracle VirtualBox 與全球著名的 VMware 作進一步介紹。

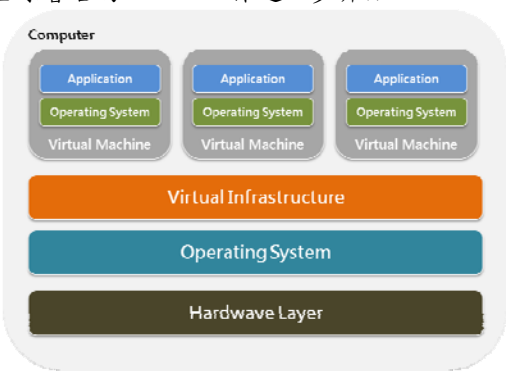

#### 圖**1** 虛擬機器架構示意圖

1) Oracle VirtualBox

VirtualBox 最早是由德國InnoTek 軟體公司 所推出的虛擬機器軟體,後來由昇陽公司所併 購,最後由甲骨文公司收購,負責進行開發維 護,是該公司 xVM 虛擬化平臺技術的一部分。

它提供了使用者可以在32 bit 或64 bit的作業系 統如Windows、Mac OS、Linux、Solaris中來執 行其虛擬機器。VirtualBox 除了提供完整的虛擬 環境,且可支援目前市面上的主流作業系統之 外,也另外支援了包括 Remote Desktop Protocol (RDP)、iSCSI及USB的功能,VirtualBox 在虛擬 機器的作業系統上已可以支援USB 2.0的硬體裝 置。而 VirtualBox 除了是自由軟體,並提供二進 位版本及開放原始碼版本的程式碼,適合學術研 究與非營利單位來使用。

#### 2) VMware

VMware 公司是全球著名的虛擬機軟體公 司,也是目前在商業的虛擬器軟體市場佔有率最 高的公司。該公司提供了一系列虛擬機器的商業 軟體產品,相關的產品有 VMware Workstation、 VMware Fusion、VMware vSphere、VMware ESX Server 等等,來滿足各層需求不同的客戶們。另 外推出了相對於功能與軟硬體支援上有所限制 的免費版本軟體,如 VMware Player、VMware Server、VMware ESXi Server。除了虛擬機器軟 體之外,VMware 也提供了虛擬機器相關完善管 理工具軟體,例如可同時管理與監控多台 VMware ESX Server 、 VMware Server 的 VirtualCenter,以及允許虛擬機器在服務不中斷 的狀況下,從一台實體機移轉到另一台實體機上 的 VMotion,另外還有讓現有的實體主機執行的 作業環境,在不需重新建置的情況下就能轉換為 虛擬機器來執行的 Physical To Virtual (P2V),讓 用戶可以更方面與更有效的來部署、遷移、管理 和維護虛擬機器。

### **2.2** 雲端及虛擬機器相關文獻

由於雲端運算是最新的概念,因此有相關的研 究以雲端為概念,而雲端的基本架構就是網際網 路,因此許多學者就針對網路運用來進一步探討, 其中[9]討論透過網路為平台進行線上學習及互 動;而[10]提到透過無線網路將許多電力資訊集合 於一中央控制系統,進而提供未來需求之評估。上 述論文並沒有探討到虛擬系統的應用。而在[11]碩 士論文中,提出在網路單一主機上多虛擬機器的建 置的效能控管的探討,針對中央控管之系統資源如 何作調配以期達成最佳之效能。綜觀目前相關研究 中,並沒有針對雲端網路上透過虛擬系統來提供實 務之教學實作課程之運用,因此本論文將提出以雲 端網路為平台,建置以虛擬機器為服務之教學平台 系統,並將後面說明我們的系統架構與實際介面。

#### **3.** 雲端網路服務教學平台

#### **3.1** 系統架構

本系統的架構圖如圖 2,使用者可透過前端的 雲端系統管理主機來進行帳號驗證與連接虛擬機 器,經由運算主機來執行虛擬機器,與後端的系統 映像檔主機來存放虛擬機器的映像檔,並設計圖形

化介面提供給學生、老師及系統管理者依不同的權 限來使用系統,而使用者可透過網路與 Remote Desktop Protocol (RDP) 來連結與操作虛擬機器。

#### **3.2** 系統設計

在設計上本系統將主機分為下列三種:

1) 雲端主控系統主機

雲端系統管理主機的軟體架構如圖 3右下 角,雲端系統管理主機提供了圖形化的介面讓使 用者可依不同的權限來使用與管理雲端虛擬平 台,整個管理介面與系統主要是由 JSP 網頁程式 與 Java 程式語言所設計,並使用 MySQL 資料 庫來儲存系統相關、虛擬機器設定檔、使用者等 資訊,因程式需跨平台在各主機間的作業系統上 執行,所以選擇 Java Remote Method Invocation (RMI)(如圖 3粉右側中間紅色箭頭)技術作為各 主機間底層通訊的連結。

2) 系統映像檔主機

系統映像檔主機的軟體架構如圖 3右上角, 系統映像檔主機主要存放虛擬機器的映像檔,主 要架設了 NFS Server、Oracle VirtualBox、DHCP Server 三套等服務,因所有虛擬機器的映像檔均 存放在本主機中,運算主機透過 NFS 協定來存 取及使用映像檔,而映像檔的建立、複製、管理 是由 Oracle VirtualBox 內建的程式來完成,架設 DHCP Server 是為了管理與動態分配運算主機 的 IP 位址及提供使用者連接,並進而可以達成 系統控管及效能之提升(多伺服器之負載平衡)。 3) 雲端運算主機

雲端運算主機的軟體架構如圖 3如左上角,

運算主機主要使用 Oracle VirtualBox 來執行虛 擬機器,而虛擬機器是透過 NFS 協定來存取置 於系統映像檔主機中的映像檔。

上述三種主機提供使用者(如圖 3如左下角)用 web 的方式於線上進行個人虛擬系統映像檔的管理及 操作,當雲端系統提供個虛擬系統正常運作後,使 用者可以透過 web 遠端操控(如圖 3 Web RDP 服務) 個人的虛擬系統,也因為讓使用者可以跨平台、跨 地點進行操控。

#### **3.3** 運算主機選擇演算法

本系統在使用者要求建立一個新的虛擬主機 時,必須自實體的運算主機裡,選定一台機器,作 為執行的平台。而挑選運算主機的策略,將影響虛 擬系統的回應時間、或整體的電力消耗等等效能指 標。舉例來說,將所以有建立虛擬主機的要求,在 記憶體資源等硬體限制允許的情況下,集中到少數 機器執行,將可能會是最省電,但卻有很高虛擬系 統回應時間的配置策略。

本系統設計了四個模式的主機挑選策略,分別 是:平均分攤模式、省電模式、系統回應時間最佳 化模式、使用者指定,其作法如下所述:

#### **1)**平均分攤模式

為了單純化並避免主機資源分配不平 均,在預設的情況下老師與學生的虛擬機器均 是使用平均分配的方式。在此模式下,開啟主 機的個數為固定值,同時,我們設計了一個簡 單的演算法,來計算運算主機資源分配的優先 權值。其主要的演算法如下:

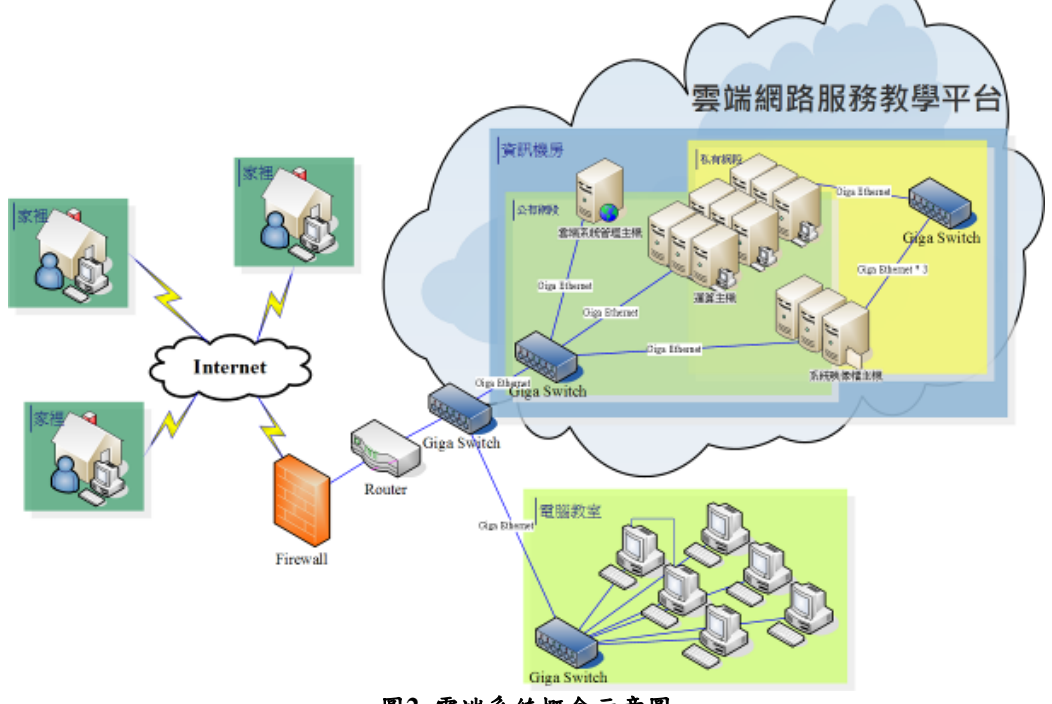

圖**2** 雲端系統概念示意圖

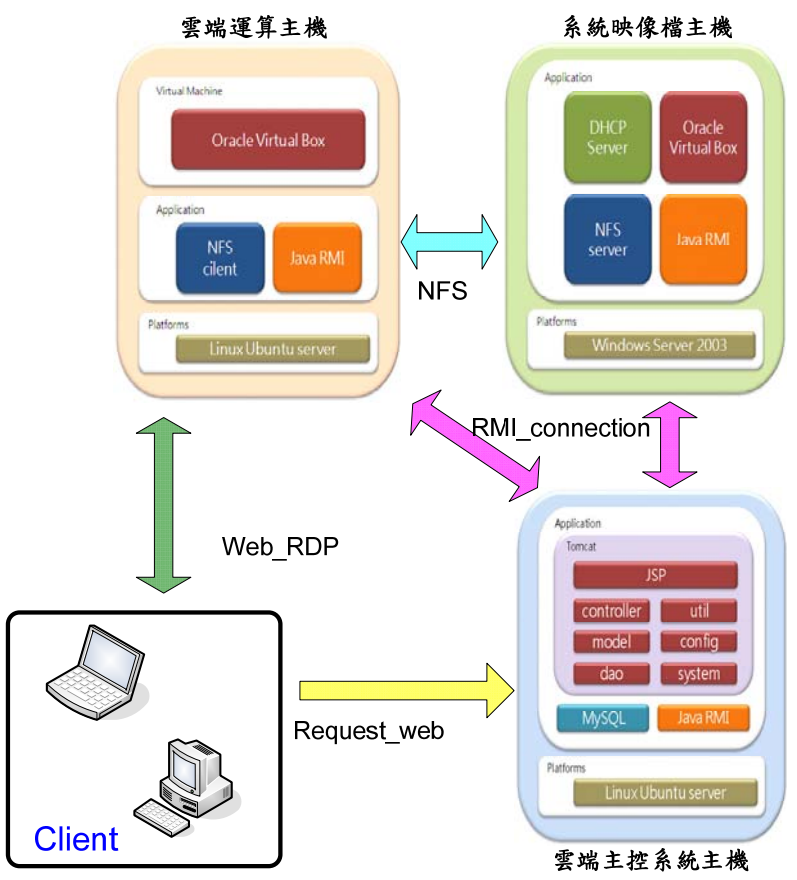

圖**3** 雲端系統架構圖

假設開啟的雲端運算主機數量為 N,首先 每台運算主機初始化時會有一個流水編號 sni,依序設定每台主機一個優先權的值 Pi 如 下:

$$
P_i = \frac{sn_i}{N+1}
$$

當運算主機開始執行虛擬機器後,假設第 i 台運算主機執行的虛擬機器為 vi,則該主機 的優先權的值 Pi 將修改如下:

$$
P_i = v_i + \frac{sn_i}{N+1}
$$

例如有 9 台運算主機,初始時就會設定第 一台主機的 P 為 0.1,第 9 台主機的 P 為 0.9。 若第一台運算主機已執行一個擬機器,則第一 台運算主機的 P 將改為 1.1。當使用者要啟動 一個虛擬機器時,系統會將 P 值最低的主機取 出來,以執行該虛擬機器。

此外,使用者也可以在管理介面上設定每 一台運算主機可執行的最大虛擬機器數量,及 剩餘的隨機存取記憶體最小數量。當這兩個條 件不符合時,縱使演算法挑選了該機器執行, 系統還是會在網頁上提示無法啟動該虛擬機 器,以保持虛擬系統最基本的執行效能。

#### **2)**省電模式

在上述「平均分攤模式」中,主機開啟數 量為固定。在實務上,系統管理者在上課前,

會約略依照上課的班級數,先開啟對應的主機 數量。例如,一班使用就開8台,兩班使用就 開16台。然而,有可能系統開了,但該次上 課老師剛好沒有使用的虛擬系統;同時,開啟 的數量,也是約略依照管理者的經驗,可能過 多,也可能過少。

因此,在「平均分攤模式」順利運行後, 我們開始建立「省電模式」與「系統回應時間 最佳化模式」。在這兩種進階模式當中,運算 主機都是動態開啟。在「省雷模式」中,以可 接受的系統回應時間限制下,希望系統的運行 能達到最省電的狀態。因此,我們會先設定, 每一台運算主機在可接受的系統回應時間限 制下,所能執行最大的虛擬機器數量。同時, 在系統開始時,只啟動一台運算主機。當該運 算主機容納的虛擬機器已達到上限,才動態啟 動下一台運算主機,以達到省電的目的。

#### **3)**系統回應時間最佳化模式

同樣在主機動態開啟狀況下,另外一種模 式是「系統回應時間最佳化模式」。一開始時, 一台運算主機只包含一台虛擬主機,回應時間 是最好的。所以,在該模式當中,系統會隨者 使用者虛擬主機的要求,依序讓每一個願算主 機開機,並只執行一台虛擬主機。當虛擬主機 的數量超過運算主機時,系統將依照優先權值 Pi 來挑選機器。Pi 的設定仿照「平均分攤模 式」,但加入耗用記憶體的考量。假設第 i 台運

算主機執行的最大記憶體為 RMaxi, 虛擬機器 所取用的記憶體為 R<sub>i</sub>, Pi值設定如下:

$$
P_i = v_i + \frac{R_i}{RMax_i} + \frac{sn_i}{N+1}
$$

#### **4)**使用者指定

最後一個模式,允許使用者指定固定主機 來執行。該模式多是使用在老師指定專題的運 算環境,需要使用效能較佳的機器,並且可以 避免同學的干擾。

### **3.4** 雲端網路服務教學平台自動化機制

而在實務運作上「雲端主控系統主機」上透過 JSP 的程式來呈現 GUI 的介面提供管理者可以於 線上直接控管「系統映像檔主機」「雲端運算主機」 將可以有效管理整個雲端網路服務教學平台,而在 我們建置的雲端主控系統主機上利用 JSP 的程式 來提供使用者線上的互動,如果當使用者需要新增 虛擬機器、映像檔時,可以將需要透過 Java RMI 的方式將指令分別送到系統映像檔主機或是雲端 運算主機,程式執行示意圖如圖 4,舉例來說:如 果使用者需要新增一個虛擬機器時,可以在線上用 JSP 網頁程式作需求設定(如圖 5)透過 Java 程式遠 端在系統映像檔主機中去新增一個虛擬機器而在 VirtualBox 中的指令實際上需要先 create 一個 vm 然後再用 modify 去作細部的設定

#VBoxManage createvm -name 「New VM」 -register

 #VBoxManage modifyvm 「New VM」 -memory 「512MB」 -acpi on -boot1 dvd -nic1 intnet

這樣就可以在系統映像檔主機上建立使用者於 JSP 程式上所需之虛擬機器及對應的 vdi 映像檔。 由於許多課程進行時,任課老師都是事前作好 vdi 檔案,然後讓修課學生課堂操作的虛擬機器,可以 直接使用該 vdi 映像檔,此時可以透過 Java 程式, 在系統映像檔主機上進行 vdi 的複製,同時配合迴 圈的執行,讓一個課程的修課學生學習環境可以更 容易的批次建置完成,並結合目錄控管,遠端程式 將可以有效為課程進行 vdi 之分類控管。

 #VBoxManage clonevm -name 「 New VM 」 -mode all -basefolder 「vdi path」 -register 「original VM name」

此外,如果線上的 user 於網路 JSP 程式時,整個 程式會執行許多步驟如圖 6,以透過 JSP 來啟動某 個虛擬機器,並於線上網頁看到回應為止。

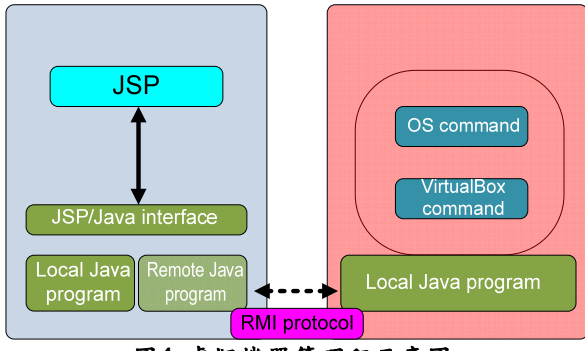

圖**4** 虛擬機器管理程示意圖

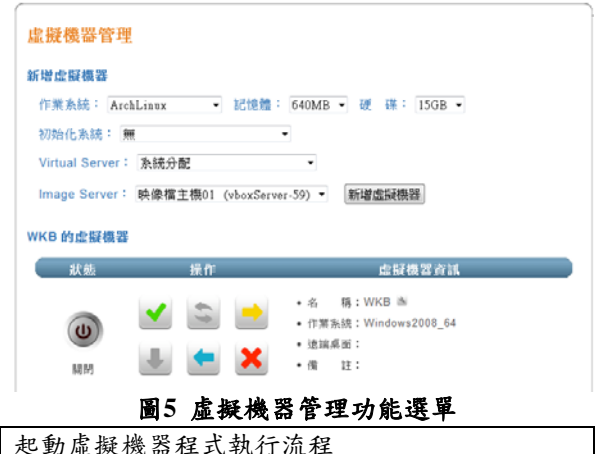

Request(\int\web\WEB-INF\vbox\tw0802.jsp) ↓ edu.hitint.filter.SetCharacterEncodingFilter.doFilter() ↓ edu.hitint.filter.WaterGateFilter.doFilter() ↓

edu.hitint.filter.GeneralFilter.doFilter()

↓

↓

↓

↓

↓

edu.hitint.system.URICheck.processRequest()

edu.hitint.controller.vbox.TW08Controller.processRequest()

edu.hitint.controller.vbox.TW08Controller.processScheduleVmStart()

edu.hitint.controller.vbox.TW08Controller.processVmStart()

### Response(\int\web\WEB-INF\vbox\tw0802.jsp) 圖**6** 虛擬機器啟動程式範例

在我們所設計的雲端系統,有相關的系統排 程、定時、週期性執行各項主機之間合作互動的工 作任務,簡單舉例如下:

1)排程類別:edu.hitint.util.vbox.ServerCheckTask 系統中主機物件用來提供顯示網頁主機目 前狀態用,該排程透過遠端 RMI 物件取得遠端 運算、映像檔遠端主機物件,並從遠端主機物 件取出狀態更新至系統中的主機物件,如圖 7。 2)排程類別:edu.hitint.util.vbox.VmCheckTask

系統中已啟動的虛擬機器物件清單用來提 供網頁中顯示虛擬機器狀態,該排程負責取得 系統中已啟動的虛擬機器物件清單,並增加清 單中的虛擬機器物件的閒置次數,並判斷閒置 次數是否小於 6 次, 如果超過次數並從清單移 除該虛擬機器物件如圖 8。

3)排程類別:edu.hitint.util.vbox.VmStartTask

系統中所有執行啟動的虛擬機器都會新增 到主機的待啟動佇列清單,該排程執行會取的 所有主機第一順位待啟動的虛擬機器物件清 單,來啟動虛擬機器,如果虛擬機器物件與系 統 Controller 物件已不存在,則不啟動該虛擬機 器如圖 9。

4)排程類別:edu.hitint.util.vbox.VmBackupTask 系統中執行虛擬機器備份功能是先新增到 待備份佇列清單,並透過排程來完成,此排程 會依序取得待備份的虛擬機器備份物件、映像 檔主機物件、遠端 RMI 主機物件後執行備份, 當備份宗成後會更新虛擬機器備份物件與原虛

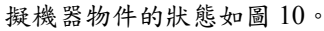

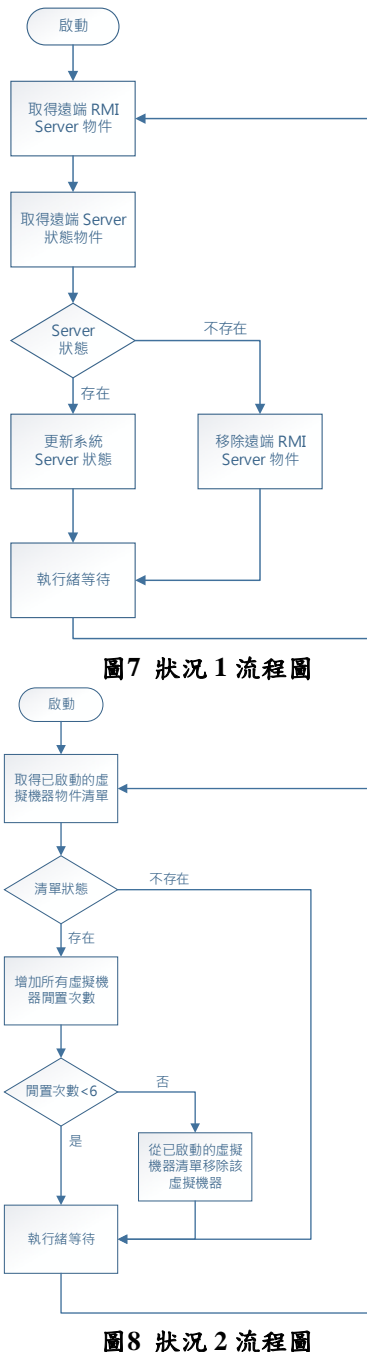

## **4.** 雲端系統之功能

## **4.1** 系統人機介面架構

本系統設計了一個便利使用的 Web-based 人 機的介面來提供老師及學生們使用與管理虛擬機 器及系統平台,經由網頁上的資訊能夠輕易的了解 目前虛擬機器的狀態及每台主機系統資源的使用 情況。如圖 11所示,使用者只需透過瀏覽器連結 到雲端系統管理主機即可來使用雲端網路服務教 學平台,使用遠端桌面協定軟體就可以連線到運算 主機上來操作個人的虛擬機器,幾乎在不需要額外 安裝其他軟體的條件下,只需透過網路就可完全來

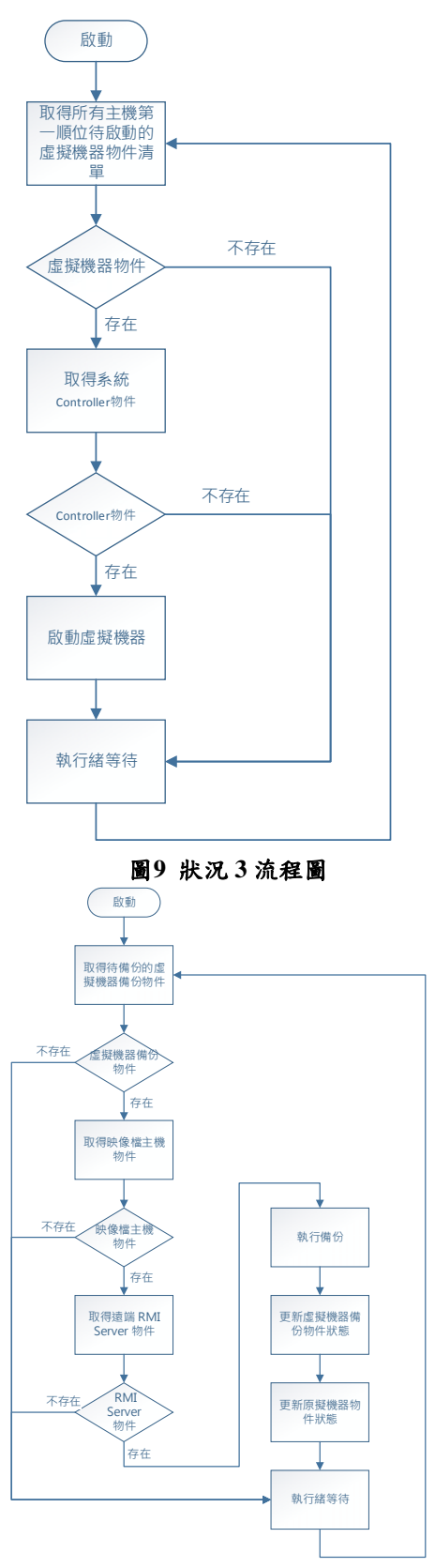

### 圖**10** 狀況 **4** 流程圖

使用整個系統,並且透過雲端運算的服務,使用上 可以不受限於任何環境及使用的電腦主機等級,均 可享受雲端運算所提供的高度使用便利性。

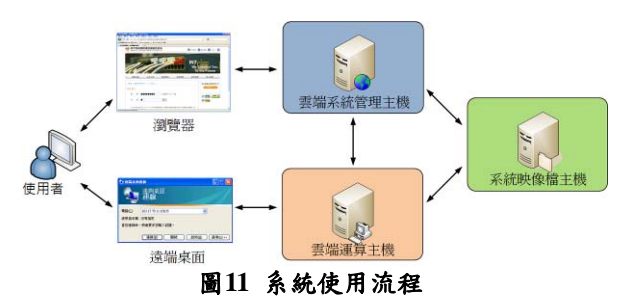

## **4.2** 使用者介面

1) 系統功能選單

登入後的功能選單如圖 12的右方所示,提 供的功能有「我的學習平台」與「變更密碼」 等功能。

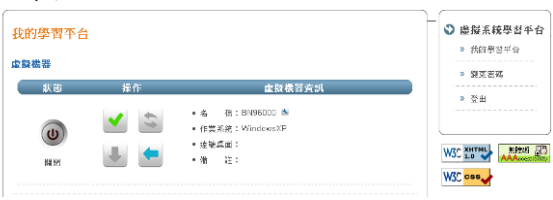

## 圖**12** 系統功能選單

2) 我的學習平台

使用者可以透過「我的學習平台」的功能 頁面(如圖 13),來使用系統大部分的功能, 頁面中狀態的項目可得知虛擬機器目前使用 的狀態,而操作項目中的按鈕則是目前虛擬 機器可操作的動作,如啟動、強制重新開/關 機與系統還原,亦可從虛擬機器狀態中了解 虛擬機器的所有資訊。學生可以使用啟動的 功能按鈕來立即啟動個人的虛擬機器,當虛 擬系統遇到不預期的當機,或是無法從軟體 上正常的流程重新開/關機時,可以強制重新 開/關機的功能來使虛擬機器重新開/關機。此 外學生如果有需要自行安裝作業系統時,也 可以透過自行掛載系統所提供的安裝光碟映 像檔,來進行實務的系統安裝。學生只需使 用遠端桌面連線軟體連線到個人的虛擬機 器,即可進行如同實體機器的實務操作、安 裝、設定與練習。

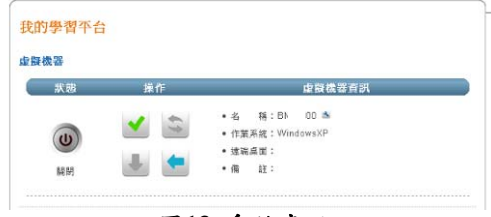

圖**13** 系統畫面

### **5.** 結論

在本篇論文中我們提出了一個實作系統「校園 雲端網路服務教學平台」,透過此實作平台可以提 供本校資訊科系師生用於課堂之中,進而可以推廣 到各大專院校教師及學生能夠透過網路進行系統 實作相關課程之操作與練習,讓學生不會受到電腦 教室的開放時間及相關軟硬體之限制,實現學習無

所不在之目標。此系統讓管理者可以透過雲端運算 及虛擬機器之整合,提供多使用者透過網路來操作 個人專屬系統,並可以因此有更佳的系統效能。本 系統未來將會陸續增加相關主機管理的功能,例如 線上控制主機的服務狀態、目前執行的虛擬機器詳 細資料與進一步對虛擬機器的控制等功能,讓管理 者可以更容易的管理系統,與進一步在雲端掌握系 統的各項資訊及控管。

# 參考文獻

- [1] P. Morillo, J.M. Orduna, M. Fernandez, and J. Duato. "An Adaptive Load Balancing Technique for Distributed Virtual Environment Systems," Proceedings of the 15<sup>th</sup> IASTED International *Conference on Parallel and Distributed Computing and Systems*, Nov. 2003, pp. 256-261.
- [2] P. Morillo, J. M. Orduna, M. Fernandez, and J. Duato, "Improving the Performance of Distributed Virtual Environment Systems," *IEEE Transactions on Parallel and Distributed Systems*, vol. 16, no. 7, July 2005, pp. 637-649.
- [3] R. Buyya, Rajkumar, and K. Bubendorfer, *Market Oriented Grid and Utility Computing,* Wiley, 2009.
- [4] L. Vaquero, L. Rodero-Merino, J. Caceres, and M. Lindner, "A Break in the Clouds: Towards a Cloud Definition," *ACM SIGCOMM Computer Communication Review*, vol. 39, Jan. 2009, pp. 50-55.
- [5] http://www.virtualbox.org/
- [6] http://www.vmware.com/
- [7] http://www.microsoft.com/windows/virtual-pc/def ault.aspx
- [8] http://www.xen.org/
- [9] 廖慶榮, 黃雪娥, "雲端運算環境下建構融入社 交學習 2.0 概念之數位學習管理系統," *in Proceedings of the 21st International Conference on Information Management (ICIM2010)*, Tainan, Taiwan, May 2010, pp. 246.
- [10] 陳永進, 陳正一, 徐少鵬, 簡昱芸, 傅鈺婷, "ZigBee 結合雲端運算應用於電力監控系統," *in Proceedings of the 5th Intelligent Living Technology (ILT2010)*, Taichung, Taiwan, June 2010, pp. 1249-1253.
- [11] 胡志凱, 雲端運算中動態調整虛擬機器運算 資源機制, 大同大學資訊工程學系碩士論文, 2010 年。